## **Lake County Area Computer Enthusiast**

# News Journal

# What do you do with your Computer – Besides shopping?

By Phil Sorrentino, Contributing Writer, The Computer Club, Florida

The Journal of The Computer Club, Inc.

http://scccomputerclub.org / Philsorr.wordpress.com

philsorr (at) yahoo.com

A long time ago, circa 1980, when personal computers first made their appearance, there was very little that us ordinary citizens could do with them. But as they found their way into the hands of some very smart people, who were also practiced in the art of programming, useful programs, or what we now call Apps, started to appear. You may have a

(Continued on page 7)

# Using an iPad to Reach a Person Living with Dementia

By Mike McGrath, Member, Danbury Area Computer Society, CT

www.dacs.org

dacseditor (at) dacs.org

At the July General Meeting, Ed Fitzgerald, digital marketing and technology consultant to small businesses, provided an extremely interesting and thought-provoking presentation on "Using an iPad to Reach a Person Living with Dementia." Ed's wife, Diane, was diagnosed with Frontotemporal Degeneration (FTD) at age 63, and is now in assisted living. FTD is early onset dementia that produces "gradual, and progressive decline in behavior, personality change, which can include aggressive behaviors and/or loss of language," generally starting in the early 50s.

(Continued on page 10)

To visit the Lake County Area Computer Enthusiast web site <u>Click here</u>. Questions or comments on this New Journal E-mail <u>editor@lcace.org</u>

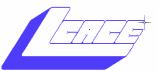

Volume 34, Issue 10 March 2018

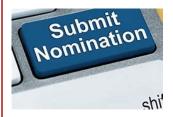

Board nominations will be accepted at the February, March, and April Meeting. L.C.A.C.E. elections will be held at the April meeting.

L.C.A.C.E.

March

Meeting

Mike Andrews is presenting a subject "Your Last Laptop" the Chromebook. He also is going to touch on the subject of Home Auto.

| Contents                       |
|--------------------------------|
| Memoriam 3                     |
| Ramblings 4                    |
| Home automation and security 5 |
| Notes 6                        |
| Jere's Tec Tips 9              |
| Device Power Options           |

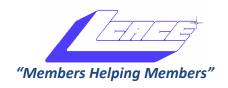

(since 1983)

| <b>Board of Directors</b> | 2017-2018        |  |
|---------------------------|------------------|--|
| Phil Bock                 |                  |  |
| president@lcace.org       |                  |  |
| Linda Busch               | Vice President   |  |
| vicepresident@lcace.org   |                  |  |
| Bobby Jacobs              | Secretary        |  |
| secretary@lcace.org       |                  |  |
| Judy Dunham               | Treasurer        |  |
| treasurer@lcace.org       |                  |  |
| Linda Rohlfing            | Programs         |  |
| programs@lcace.org        |                  |  |
| J.J. Johnson              | Membership       |  |
| membership@lcace.org      |                  |  |
| Linda Koudelka            | Public Relations |  |
| pr@lcace.org              |                  |  |
| Volunteers                |                  |  |
| Webmaster                 | J. J. Johnson    |  |
| webmaster@lcace.org       |                  |  |
| Newsletter Editor         | . Mike McEnery   |  |
| editor@lcace.org          |                  |  |
| Historian                 | Lester Larkin    |  |

# **News Journal**

**The LCACE News Journal** is published eleven times annually. Members are encouraged to submit contributions which will be acknowledged in this newsletter.

Send articles to editor@lcace.org

Permission is granted to reproduce any or all parts of this newsletter in other User Group publications, provided that credit is given to LCACE and the individual author(s).

Logo designed on an Atari Stacy Laptop in 1989 by Dwight Johnson Jr.

## **Lake County Area**

### **Computer Enthusiasts**

c/o Group Ambassador

"J.J." Johnson

## **Membership**

LCACE membership is open to all individuals and families interested in personal computing. Annual dues are \$20.00 per individual/family. Applications for membership may be obtained at the monthly meeting, by request on the club hotline, and are now available on our web site at <a href="http://www.lcace.org">http://www.lcace.org</a>.

### **Meetings**

LCACE meetings are usually held on Saturdays at the Grayslake Area Public Library, 100 Library Lane, Grayslake, Illinois. The meeting room opens at noon and the formal meeting begins at 12:30 p.m. All meetings are open to the public. Bring a friend!

### **Newsletter Submissions**

Club members are welcome to submit classified ads, reviews, tips and other articles for publication, to our newsletter editor in Microsoft Word format (.doc). Publication deadline is the 20th of the month for all ads and articles. Please do not use tabs or special formatting.

# **Newsletter Advertising**

Ad rates per issue: Full page - \$25, Half page - \$15, Quarter page - \$10, Business Card - \$5. Discounts are available on advance purchase of multiple issues. Please send camera-ready copy and payment to the club address by the 15th of the month preceding publication. For more information on ad pricing, please call our Hotline. Ads are **FREE** to all paid members.

# **Notice**

LCACE WILL NOT CONDONE or knowingly participate in copyright infringement of any kind. The LCACE News Journal is published by and for LCACE members. Opinions expressed herein are those of the individual authors and do not necessarily reflect the opinion of LCACE, the membership, the board of directors, and/or our advertisers.

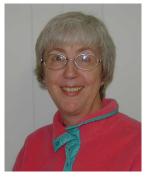

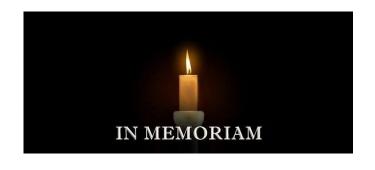

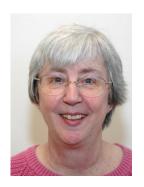

# Remembering Winnie Frost

(by Phil Bock)

When I joined LCACE five years ago, Winnie was our Treasurer. Even though she and I did not have a lot of direct interaction, I was impressed by her attention to detail and initiative in finding ways to help our club. (A case in point was finding a source of free tech reference books, to set up our own "lending library".) When Robin Seidenberg and I talked about LCACE during my transition as President, Robin frequently mentioned the support and help she had received from Winnie during her own presidency.

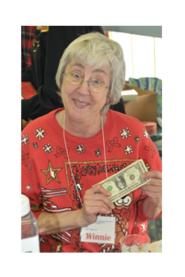

It all started out in February 1998. J.J. was in an electronics store in Gurnee Mills when he overheard a salesman misleading a couple who were shopping for a computer. When the salesman left them, J.J. introduced himself (and LCACE) and corrected the misinformation they had been given. The next day, February 14<sup>th</sup>, Jack and Winnie Frost joined LCACE.

During Winnie's memorial service last Saturday, I was able to talk with each of her five sisters and brothers; to a person, they all commented about how much Winnie had enjoyed being a member of LCACE and how important that had been to her. Not surprising to hear, since Winnie became our Treasurer in 2002 – and served in that capacity for twelve years! Even as her health was beginning to fail in late 2017, Winnie still made it to our Holiday party, chatted with friends and volunteered as an Ugly Sweater judge.

Here is a photo of Winnie from our 2017 Holiday party, as one of the three judges:

If you have not already done so, I encourage you to read the loving obituary for Winnie, written by her brother-in-law, Dennis Frost, and posted on the CaringBridge website at: https://www.caringbridge.org/visit/winniefrost/journal.

Rest in peace, Winnie.....

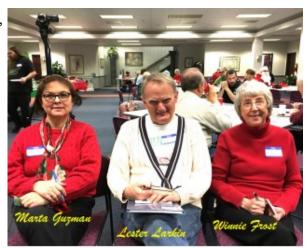

# Phíl's Ramblings

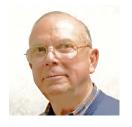

The chances are good that you buy things online from Amazon.com. Lot's of people do. But how do you sort through all the choices they offer for the item(s) that interest you? Maybe you already have your mind made up before visiting their website and know exactly what you want to buy. But sometimes, perhaps not; you know the type of item you want but not necessarily the exact model or brand. Fortunately, Amazon offers lots of customer reviews for most items they sell. You can use these reviews as an aid in sorting through the competing products (as I often do).

But have you ever noticed that some products seem to have a lot of positive reviews that sound very much alike or are written in somewhat stilted English? Yet these reviews will often carry the annotation "Verified Purchase" so they must be legitimate, right? Maybe not; read on!

Here is an interesting story from a recent Kim Komando newsletter.....

"This situation started out harmless enough. A Massachusetts couple, Mike and Kelly Gallivan, received a package last October from Amazon that they did not order. The problem is, the packages have not stopped coming.

The couple has received nearly 25 packages to date that they never ordered. Most of them contain inexpensive items like phone chargers, plastic fans that connect by USB, a lithium-battery powered hand warmer, and more.

The Gallivans contacted Amazon to find out what's going on and they were told the items had been paid for by gift card so there's no need to return them. Amazon had no information as to who the sender is or a sender's address. How-

ever, one of the packages did have an originating address from China.

Although the couple has never been charged for the packages, they told the "Boston Globe" that they're creeped out by the situation and want it to stop. They are also concerned that they're accomplices in some type of scam.

So why is this happening? According to a couple former Amazon employees, it's an elaborate manipulated review scheme.

What's happening is, third-party sellers, most likely from China, are purchasing items from themselves and sending them to random people in the U.S. This allows the buyer to write a glowing verified review of the product, which in turn boosts the items' ranking on Amazon.

The entire purpose is for the seller's items to have higher rankings. As you know, products that are well-reviewed sell better than products with poor or no reviews at all.

That's why this is considered an elaborate scam. Amazon users could be duped into buying low-quality items based on fake reviews.

There have already been problems with counterfeit items being sold by third-party sellers on Amazon. Which is why it's a good idea to know who you're buying from before you make a purchase.

# Know who you're buying from

Most likely the phony review scam is for items being sold from third-party sellers. It's probably a good idea to avoid buying directly from them since there has been an ongoing counterfeit

(Continued on page 11)

# Home Automation and Security

January 2018 issue, WSIWYG

www.sterlingheightscomputerclub.org

don (at) vansyckel.net

I've been looking at home alarm systems and thermostats. I guess it's a sign of the times. Many of these have connectivity via your home Wi-Fi and

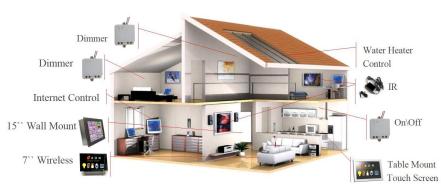

some have built-in cellular connectivity.

- Most offer remote control via a web site accessible from your PC or from a dedicated smart phone app.
- My neighbor tells me his garage door opener can be status checked and controlled remotely.
- Then there are refrigerators that have cameras in them, so you can, supposedly, check out your supply of stuff while you're at the grocery store. Hopefully you never park a tall or big item in front of the camera.
- · I've also seen advertised door locks that can be remotely monitored and controlled.

There are other home automation systems such X10 and Zwave products that offer most of the features on the individual products listed above, but in one integrated system.

The issue, or possibly more accurately my reservations about these systems, is that most are not controlled or accessed by you directly. Most only 'talk' to the manufacturer's web site and you 'talk' to the same web site. You get the illusion that you're communicating directly but you're not. So,

what. Well, companies come, and companies go, so what happens if the manufacturer of one or more of your products goes out of business? What happens to the web site that you're de-

pendent on? Possibly another company will take it over, but I would bet that in this case a fee would be involved. Can anyone spell "Edsel" or "Hudson?" An-

other 'feature' of most of the new systems is they're totally dependent on batteries. Granted some system / battery combinations can run several years before requiring a battery replacement. They still need replacing.

Members were asked to keep some of these issues in mind for their January presenter, Mr. Derek Bricknell from Best Buy in Madison Heights, who presented "Home Security and Automation." It should be an interesting presentation.

Note from Judy: Do you have a Best Buy in your area? You might want to ask the store / general manager if someone can give a "Home Security and Automation" presentation to your group. Don't forget to mention that the Sterling Heights Computer Club had one at their January meeting. They might ask you to get in touch with the Best Buy home office to request the presentation. They also might donate something, along with the presentation.

# L.C.A.C.E NOTES

Hello, all

As discussed at past meetings, the Grayslake Library has reduced their "window" for booking meeting dates from 180 days in advance to 90 days in advance. I believe the library made this change because their meeting rooms were booked so far in advance by outside organizations that the library was having difficulty scheduling their own programs.

Since reducing the scheduling window they are also making "placeholder" reservations of their own such as "Future Teen Program". These changes have made it more difficult for our scheduling representative, Liz Barnett, to nail down the second Saturday of each month for our meetings. It is becoming increasingly clear that we will have to be flexible about meeting dates and possibly location.

For planning purposes, here is our current meeting situation:

- March 10th. At Grayslake Public Library.
- April 21st. At State Bank of the Lakes.
- May 19th At Grayslake Public Library.
- June TBD
- July July 21st. Our annual picnic, at State Bank of the Lakes

Phil Bock

President

Lake County Area Computer Enthusiasts

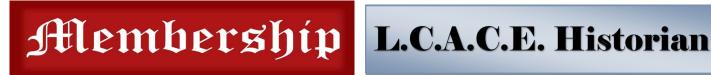

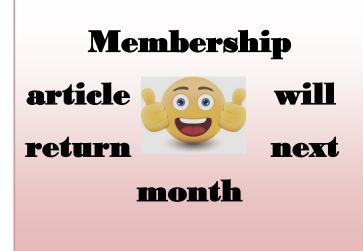

# **History article will** return next month Weather **Permitting**

slightly different view, but to my recollection, replacing the typewriter was the first "killer app" that appeared. Word processing took advantage of the computers capabilities and allowed many people to create works of literature quickly, accurately and by themselves. Over time, word processing on a computer completely replaced the typewriter and the many thousands of people it took to keep them operating; the typing pool disappeared. Many people were caught off guard. Because many people always had a person to create their inter-office memos, they never had to learn to use a keyboard. (Fortunately, I was forced to take a keyboarding course in the 9<sup>th</sup> grade. Its value became guite evident later when I had to use a keypunch machine to create lines of source code for a main-frame computer.) So, now with word processing available, most peofamiliar with. Presentation software, that provides a sequence of slides for presentation before a large group, became a popular addition to other software used in an office setting. Presentation software is currently dominated by Microsoft's PowerPoint. Photo Editing software became popular after picture file types, like .jpg, .png, and .bmp, were invented, around the mid-nineties. Music player software became available after the invention of music file types, like .mp3, again, in the mid to late nineties. Video player software also arrived in the nineties, with the invention of video file types like mpeg-1, mpeg-2, and mpeg-4. Boy, the nineties were a busy time for inventing useful computer file types. Database software was also another "killer app" that came on the scene in the late 1980s and early 1990s; remember dBase II, or FoxPro, or Paradox.

### What can you do on the computer?

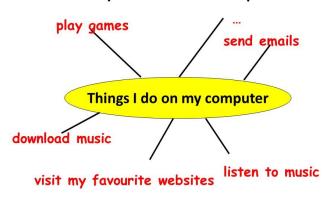

ple could create their own inter-office memos and eventually turn those memos into emails (initially only within the company). Email was one of the next "killer apps" to appear. These early applications started before and without the benefit of the internet.

But before we get to the internet, there were many other "killer apps" that became part of computing. Here's a brief walk down software memory lane. Spreadsheet software started as VisiCalc and evolved thru SuperCalc, Lotus 1-2-3, MultiPlan, and finally to the current Excel. Graphics software, software that allows one to manipulate images on the computer, came on the scene early and now is represented by Adobe Photoshop, CorelDRAW, Microsoft Paint, and probably some others that I am not

Communications software and the internet changed everything. They allowed computers to communicate with other computers which allowed people to take advantage of computers that were in remote locations. Networking software made computer to computer communications possible. Networking software, which was initially an addition to the Operating System, eventually became, and is currently, an integral part of the Operating System. In the very early nineties, the World Wide Web appeared and with it, browsers. Browsers are another "killer app" and are what give us the ability to visit any website on the internet. You may remember some of the first browsers; MidasWWW, Lynx, NCSA Mosaic, Internet Explorer, Netscape Navigator, and Opera. Safari, Firefox, and Chrome came along a little later. It's through using the browser that you can get to all those wonderful retail sites for shopping on the internet.

So, early on, before the internet, the answer to the question of what you will do with a computer was simpler and was probably one of the following: Word processing, Graphics manipulation, Database development and uses, Communications. The uses were pretty limited. But today, there is a much wider choice of activities to answer the question. The computer is a very versatile machine and today you could be

using your computer in many ways, to accomplish many different things, such as:

- 1) Keeping in touch with your friends and family using email or social networking apps.
- 2) Watching movies or videos, (that you have purchased, borrowed, or created), on your living room big screen TV.
- 3) Watching movies that you are streaming from the internet (Netflix, Hulu, YouTube, etc.) on your living room big screen TV.
- 4) Listening to music, from your local music database of tunes that you have purchased or "ripped" from CDs or converted from older tapes or vinyl.
- 5) Listening to music that you are streaming from a cloud music source (server) like iTunes, Pandora, Google Play Music or Spotify.
- Organizing your picture database so you can locate a particular event or specific picture.
- 7) Showing certain photos, from your picture collection, to your family and friends, on your living room big screen TV.
- 8) Fixing the exposure on some of the pictures you recently took with your smartphone.
- 9) Creating "Movies" of your latest vacation from the pictures and video clips you took with your camera or smartphone, while on vacation.
- 10) Managing your home family finances using a few basic financial spreadsheets, or a financial software App like Quicken or MSN Money.
- 11) Scanning old paper pictures to create a pictorial family history.
- Scanning documents to create a database of important documents for your estate or your children.
- 13) Writing your own personal history to pass down to your children or other family members.

- 14) Checking your calendar for today's activities or to see if you can make an appointment for 2 o'clock, in three weeks.
- 15) Reading or keeping up with the current news.
- 16) Checking on your financial accounts.
- 17) Checking on the stock market, or a particular stock, or trading stock in your brokerage account.
- 18) Sharing 200 pictures of the wedding you recently attended, with other wedding attendees using your OneDrive cloud account.
- 19) Researching "hip injury" using Google because of a twinge you noticed when you woke up this morning.
- 20) Checking "The Computer Club's" website to see when the next "File Explorer" class is scheduled.
- 21) Writing an article for the next month's newsletter.
- 22) Creating a PowerPoint presentation to give at the next club meeting.
- 23) Backing up your computer so your very valuable data will never be lost.
- 24) Playing the latest shoot-em-up, or "brain training" game.

And finally, 25) Shopping on the internet. One reason for knowing what you do with your computer is to help you decide on what computer to buy, or more importantly, how much computer you may want to buy, the next time you purchase a computer. You don't really need the fastest computer around if all you are going to do is shop on the internet, a Chromebook might even be appropriate.

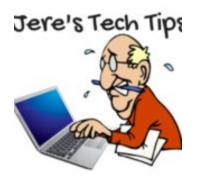

# DOWNLOAD NETFLIX FILMS AND TV ON WINDOWS 10 TO WATCH OFFLINE — If you know in ad-

vance that you will be in an area with limited or scarce Wi-Fi, you can download Netflix videos to watch offline on your Windows 10 PC.

The Netflix app on Windows 10 allows you download and watch certain videos so you can view them offline later. This is a perfect solution for long flights or if you need something for the kids to watch when no Wi-Fi is available. Or, you might want to catch up on some shows and only have a limited data plan. Whatever the case, here's a look at how to download videos from Netflix to watch offline later using the Windows 10 Netflix app.

Go to this groovyPost web page and get the step by step with screen shots. http://bit.ly/2nHpUut

# HANDS-ON WITH THE MI-CROSOFT TO-DO APP IN WINDOWS 10 - Microsoft To-Do is a

sleek to-do list app that makes it easy to get things done.

You want to start organizing your life, but can't seem to grasp where you should begin? How

about starting with a to-do list? If your mind has automatically wandered into thoughts of multiple sticky notes around the house that end up on the floor, then get prepared to learn that in recent years the to-do list has been slightly upgraded. Microsoft To-Do can not only help you get organized, it's also fun to use — making it a breeze to prioritize and get things done. A to-do list will help declutter your life and your mind, making it easier to manage your time so you can spend more time doing things you actually enjoy.

Go to this groovyPost web page and get the steps with screen shots. http://bit.ly/2E1Jyw0

# HOW TO GET THE MOST OUT OF YOUR CHROME-

devices—they're simple enough for nearly anyone to use, and often come in at prices a fraction of Windows laptops or MacBooks. Whether you're a Chromebook veteran or a first-time buyer, here are some tips and tricks to help you get the most out of your machine.

Go to this How-To Geek web page and learn the easy steps. <a href="http://bit.ly/2HuBIZS">http://bit.ly/2HuBIZS</a>

Ive learned...
that it is not
what I have in my life
but who I have in
my life that counts.

(Continued from page 1)

Ed's goals were simple: find a way to engage Diane in activities so that they could enjoy their time together, stimulate her mind, elicit a response from her, get her to smile, laugh, bring her out of her "Dementia shell" and to "create moments of joy"1.

Ed's question: "how could I use technology to help her?"

As a "computer person", Ed turned to his desktop to help his wife in the early stages of her disease, primarily using Skype while he was at work so that he could keep in contact with Diane during the day. As the disease progressed, the desktop approach just didn't work, as Diane, who did use a computer in her work but was not a "computer person", did not have interest in computers.

Ed previously had nothing to do with an iPad and had not considered that technology as a device that might help his wife, until a client brought an iPad to him, asking for help using it. Once Ed realized its ease of use (just touch the screen and make things happen), he started to research the iPad's use with people suffering from Dementia. Through Google he found sites (care facilities) that were using the iPad with people afflicted with Dementia. These care facilities were having good and rewarding experiences with Dementia patients by using certain apps. Interestingly, all the sites were in the UK; nothing was found in the US. From his research, he found five or six apps that had been helpful for others with conditions similar to Diane's. From these starting apps, he built a "home page" on the iPad.

iPad used by person with dementia. The important detail, Ed discovered, was that the apps needed to be of interest to Diane; this was crucial. You can't hand an iPad to an individual with Dementia and expect that they will just use it. You need to identify apps that have interest from past experiences or activities that may stimulate the individual. Apps such as flower garden, music, photos, old TV shows, drawing apps, colors, pottery, baking cupcakes, travel sites, etc. Apps that had a connection with Diane's life prior to the onset of Dementia were essential.

Ed used the iPad himself as Diane watched, generating interest in her. She would then, over time, start to engage with the iPad herself. This produced a connection that would bring Diane out of her "Dementia shell," stimulating laughter, smiles and JOY!1

Further, Ed was able to use the photo app to take pictures, which Diane with Ed's help could send to her grandchildren and other relatives, enabling a means of back and forth communication with others at a distance. Also, Skype was useful in Diane's communication—although she could not speak she was positively stimulated by the voices of those she remembered. Other family members became engaged with Diane through interaction with the iPad, particularly her grandchildren.

Ed describes a process that stimulates not only the person with Dementia but also the caregiver and family who are interacting with that person. As the visiting process in situations like this can be stressful and very sad for the family, use of the iPad provides a positive point of contact that engages not only the patient but also the caregiver and family. This interaction results in a positive experience, transforming what could

(Continued on page 11)

have been a stressful interaction into one of true physical and emotional sharing. Instead of being put off and not wanting to visit in the future, the experience brings the family together. This causes a truly remarkable and rewarding effect that encompasses not only the whole family but also the caregivers and other residents of the assisted living site as they become involved as well.

Ed stressed that this is a slow process which requires patience and perseverance, but it is worth the time and effort—a truly rewarding experience for all involved. The individual with Dementia may or may not be able to effectively use the iPad but their interaction with a family member or caregiver using the iPad for them provides the spark that activates positive responses, resulting in moments of Joy1, smiles, laughter and breaking through the "Dementia shell."

Although the Apple iPad was the device that Ed used, he did mention that other tablet devices could be used, provided the apps were available for those devices. Ed provided detail on how the various apps worked and how they stimulated Diane.

Apps are described with links on Ed's web site: <a href="https://www.techforcaregiving.com">www.techforcaregiving.com</a>

Other information: Association for Frontotemporal Degeneration

http://www.theaftd.org/

1 Creating Moments of Joy for the Person with Alzheimer's or Dementia, Jolene Brackey, (Available on Amazon).

product issue with third-party merchants for some time now.

If you don't know who is selling an item on Amazon that you're interested in, here is how to tell. These are the three ways that Amazon fulfills orders:

- 1. Amazon Direct products are sold and shipped by Amazon.
- 2. Amazon Fulfillment items are provided to Amazon by a third-party. They are then warehoused and shipped by Amazon. These are safe to purchase since Amazon is the shipping party.
- Amazon Marketplace products are sold and shipped directly from third-party sellers. These are the ones to avoid since items are shipped by the third-party merchant.

As I said earlier, people like the Gallivans who receive packages they didn't order aren't doing anything wrong and probably won't be negatively affected by this. Except for all the clutter. The real victims here are those who end up buying a piece of junk item because they read a fake review. Not good!"

If you want an example of how this scam might affect you, search online for "Fake Apple chargers". This topic has been in the news off and on for several years, driven by burns, fires and damage to Apple products resulting from the use of counterfeit Apple cables and chargers purchased from Amazon and other sources. I would be willing to bet that in addition to descriptions assuring the buyer that these were "genuine" or "original" Apple products many were accompanied by glowing customer reviews.

# Device Power Options

By Jim Cerny, Forum Leader, Sarasota Technology Users Group, Florida

September 2017 issue, Sarasota Monitor

### www.thestug.org

jimcerny123 (at) gmail.com

On – Off – Shutdown – Sleep – What are all these power options? Today our computer devices usually have several choices for "power", even the "off/on" switch does more than just turn your device on or off! Many devices today – especially devices that use batteries – give us more choices about how we use the power we have available. One of the best ways to learn the options for your device is to use Google – enter "power options for my iPad" for example. You will be surprised at what is available. Here we will look at the usual basic power options used by most devices (iPads, iPhones, Windows computers, laptops, etc.).

The main power button, the one you use to turn your device "on" or "off", is really only putting the device in or out of "sleep" mode. Sleep mode uses very little power and allows your device to keep your recent activity in memory, so you can easily resume where you left off when you return (by hitting the same button to turn it back "on"). This is a good thing for most devices, especially phones, because you will still get incoming calls and messages, etc.

To turn your iPad or iPhone device completely off (also known as "shutdown" or "power off") you need to HOLD DOWN the off/on button until you see "slide to power off" on the screen. Slide where indicated and your device will be completely off. You will use NO battery at all and you will NOT be able to get a call, text messages, or alarms until you turn it back on. To turn your iPad or iPhone back on from "power off"

you need to HOLD DOWN the off/on button until you see a white apple on the screen. Release the button and wait for your device to power up. Other power settings for your iPad or iPhone are in "Settings" then "battery" or "Display and Brightness".

For Windows computers and laptops, touch (or left-click) on the "Windows" button at the far left of the taskbar and then touch the power icon symbol (a circle with a short vertical line at "noon") and then select "shut down". To turn your Windows computer back on, just hit the start button. A complete shutdown or power down is good for your device because when you power it back up it does a good check of everything to make sure all is working as it should.

<u>Laptops have several more power options</u>. You can find these options in the control panel or enter "power" in the search box to find "power and sleep settings", or ask Google how. Here you can adjust your settings as to how long (minutes) your screen stays on with no activity before going to sleep. But you can also select power options for when your laptop is running on the battery or plugged into the power outlet. You can also select what happens when you close the lid of your laptop. (When my laptop is at home it is connected to a large monitor screen, so when I close the lid of my laptop, I want it to "do nothing"). The "restart" option will shut down your Windows computer and then boot it back up right away.

Other possible options for devices include what to do when your battery gets low on power, adjusting the brightness of your screen, even slowing the speed of your device. There seems to be an option or setting for just about anything these days. You need not concern yourself with most of the power options available unless you are using your device many hours a day and frequently see the "low battery" message. Another easy solution to being low on power is to buy and charge up an external power pack.

(Continued on page 13)

This can come in handy for long airline flights when you will not be able to plug in to recharge your device. But then again, maybe putting yourself into "sleep mode" could be for the best anyway!

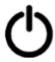

The "power" icon

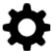

The "settings" icon

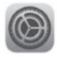

The "settings" app icon for iPads and iPhones

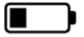

The "battery" icon showing power level

# WYSIWYG Web Watch

by Paul Baecker, Treasurer, Sterling Heights Computer Club, MI January 2018 issue, WYSIWYG

www.sterlingheightscomputerclub.org

webwatch (at) ster.lingheightscomputerclub.org

This column attempts to locate sites containing valuable, amusing, and free content, with no overbearing pressure to purchase anything. SHCC members are encouraged to submit favorite sites (a description is optional) to the above address, for inclusion in a future WYSIWYG issue.

Troubleshooting right-click issues caused by shell extensions (when right-clicking a mouse produces no context menu).

http://www.winhelponline.com/xp/slowrightclick.htm

Animation shows the sources of U.S. Immigration over two centuries. http://metrocosm.com/us-immigration-history-map.html Appreciating Chinese calligraphy. (4-min. video) https://www.youtube.com/watch?v=MEN0CzGv5-Y

Can you really trust that green padlock? This new phishing scheme could fool you with a false sense of security.

http://www.nextgov.com/cybersecurity/2017/12/ new-phishing-scheme-could-fool-you-false-sense -security/144418/

If you don't really need to password-protect your Windows 10 login, then why add that potentially corruptive aspect to your PC? Here's how to configure your PC to start Windows 10 without a password automatically.

http://www.howto-connect.com/start-windows-10-without-password/

Detect and remove malware from USB (a.k.a flash, thumb, or zip) drives. http://www.nirmaltv.com/2017/02/01/detect-and-remove-malware-from-usb-drives/

5 Ways to print folder and directory contents in Windows. http://www.makeuseof.com/tag/5-ways-to-print-folder-and-directory-contents-in-windows/

8 deadly commands you should never run on Linux. https://www.howtogeek.com/125157/8-deadly-commands-you-should-never-run-on-linux/

Some basic security measures specifically for people getting started with Linux. https://gendersec.tacticaltech.org/wiki/index.php/Linux\_security#Using\_removable\_storage\_media

How to find the best Wi-Fi channel for your router on any operating system, particularly in close living conditions.

https://www.howtogeek.com/197268/how-to-find-the-best-wi-fi-channel-for-your-router-on-any-operating-system/

Backyard astronomy basics for students of all ages. https://www.homeadvisor.com/r/homescience-backyard-astronomy/

What is a "fileless attack?" How hackers invade computer systems without installing software.

https://www.itworld.com/article/3227046/malware/what-is-a-fileless-attack-how-hackers-invade-systems-without-installing-software.html

A real view of a train derailment cleanup event in a peaceful farming countryside. (15-min. video) https://www.youtube.com/watch?v=5G-N36QfCdI

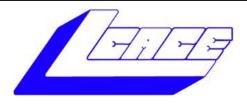

# **Lake County Area Computer Enthusiasts**

Do you have computer questions or need help with your computer?

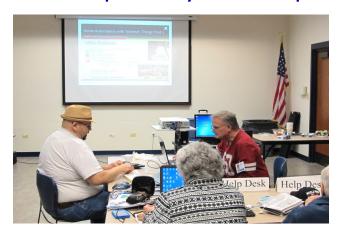

Visit Lake County Area Computer Enthusiasts' help desk for one on one help

# Open to all

11:15 a.m.-12:15 p.m.
Grayslake Area Public Library
Rooms A-C
Visit Lake County Area Computer Enthusiasts'

# HOLline

# L.C.A.C.E.

Phone: (847) 623-3815

Web Site: http://www.lcace.org

# **Members**

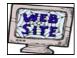

Have your

Web Site Advertised here,

e-mail me at editor@lcace.org

www.pegasusphotos.smugmug.com

www.RobinSeidenberg.com

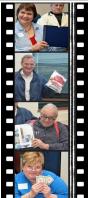

Take a good look, you just might see yourself.

**LCACE Photo Albums** 

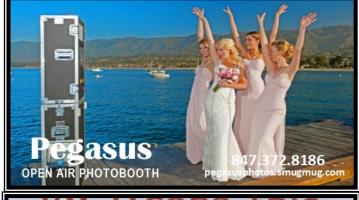

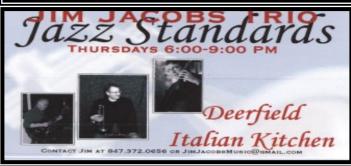

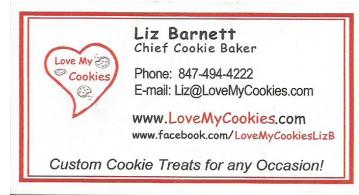

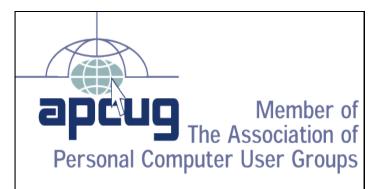

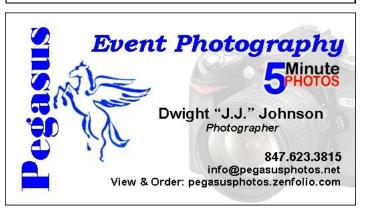

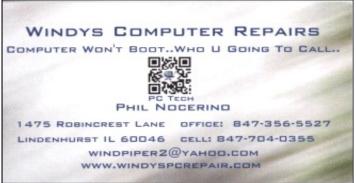

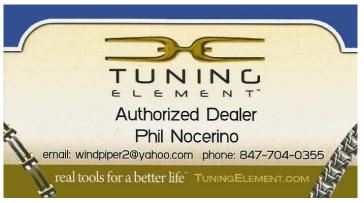